#### *Parametros del producto:*

**Versi6n inala mbrica: BT5.0 Per defecto: 1200DPI lnterfaz del receptor: USB version 2.0 Tipo de bateria: 2 pilas AA (no incluidas) Voltaje de funcionamiento: 3.0V Corriente de trabajo: <BmA Distancia del receptor: <Bm** 

*Sistemas compatibles: Windows 2000, 2003, XP. Vista, Win7.* **WinB, WinB.1, Win10, MAC, Linux** 

#### *Requisitos del sistema:*

*Nota:* **La rueda de desplazamiento solo funciona en los sistemas operativos enumerados anteriormente. Si usa el**  mouse en un sistema operativo diferente, el mouse puede no **funcionar o perder sus caracteristicas mejoradas.** 

#### *lnstrucciones:*

 $\equiv$ 

- **t: ebra da tra ne dista da la lla de serte de la lla de la con de serte atemas de la con la assignations de la marca de polaridad. Vuelva a colocar la tapa de la baterfa. 2. Active el modo Bluetooth ajustando el interrupter debajo del**
- **mouse 3. Presione el bot6n de emparejamiento durante 2-3 segu ndos** *y*
- el indicador LED parpadeará. Ahora el mouse está en modo de emparejamiento. El dispositivo detectará el mouse y, a **continuaci6n, haga clic en "Emparejar". El emparejamiento tardara unos segundos. Su dispositivo mostrara "Conectado" si tiene �xito.**
- **4. El mouse esta equipado con un indicador de baja potencia. Cuando la energfa de la baterfa se agota durante el use, el indicador debajo de la rueda de desplazamiento parpadeara. Reemplace la baterfa. Nata:**

**Al cambiar a 800 DPI, el indicador LED parpadeara una vez** 

- **Al cambiar a 1200DPI, el indicador LED parpadeara dos veces**
- **Al cambiar a 1600DPI, el indicador LED parpadeara 3 veces**

**Al cambiar a 2000DPI, el indicador LED parpadeara 4 veces Al cambiar a 2400DPI, el indicador LED parpadeara 5 veces** 

**Al cambiar a 3200DPI, el indicador LED parpadeara 6 veces** 

**ES** 

-

- 1. <del>Aprir</del>e il <del>cope</del>rch<del>io d</del>el va<del>no b</del>atte<del>ria.</del> Inse<del>rire l</del>e batt<del>er</del>ie n<del>el -</del> vano, facendo attenzione affinché corrispondano ai segni<br>della polarità. Rimettere il coperchio del vano batteria.
- **2. Attivare la modalita Bluetooth regolando l'interruttore che si trova sotto ii mouse**
- **3. Premere ii tasto di accoppiamento per 2-3 secondi e la spia LED lampeggera. Ora ii mouse** e **in modalita di accoppiamento. II mouse verra rilevato dal dispositivo, quindi fare clic su "Pairing" ("Accoppiamento"). L'accoppiamento richiedera al cu ni secondi. II dispositivo mostrera "Connesso" in case di**
- **esito positivo. 4. II mouse ha una spia a basso consume. Quando la carica della batteria** e **bassa durante l'uso, l'indicatore sotto la rotellina di**
- **scorrimento lampeggia. Sostituire la batteria. Nota:**  Quando si passa a 800DPI, la spia LED lampeggia una volta

# R'J: 74.5 X 75 MM 材质: 80g 书纸 单色印刷 风琴折

## *Parametri del prodotto:*  **Versione Wireless: BT5.0 Predefinito: 1200DPI I nterfaccia Ricevitore: USB versione 2.0 Tipo Batteria: 2 batterie AA (non incluse) Tensione di Funzionamento: 3.0V Corrente di Funzionamento: <BmA Distanza del Ricevitore: <B metri**

# *Requisiti di Sistema:*

**Sistemi** *compatibili:* **Windows 2000, 2003, XP, Vista, Win 7, WinB, WinB.1, Win10, MAC, Linux**  *Nata:* **la rotellina di scorrimento funziona solamente con i** 

**sistemi operativi di cui sopra. Se si usasse ii mouse con un sistema operativo differente, ii mouse potrebbe non funzionare o perdere le sue funzionalita avanzate.** 

# *lstruzioni:*

製品の仕様: 無線パージョン:BT5.0 **Jl!{jE: 1200DPI**  *vV-Jt®{'.:19-***JI1'J;: USB /(-:)3::, 2.0** 電池の種類: 単3電池x 2本 (別売) **動作電圧·3.0V 動作電流: <8mA vV-/t®JHI: <8m** 

# システム要件:

**Quando si passa a 1200DPI, la spia LED lampeggia due volte Quando si passa a 1600DPl, la spia LED lampeggia 3 volte**  Quando si passa a 2000DPI, la spia LED la mpeggia 4 volte **Quando si passa a 2400DPI, la spia LED lampeggia 5 volte** 

# **Quando si passa a 3200DPI, la spia LED lampeggia 6 volte IT**

# **1. SAVE THESE INSTRUCTIONS - This sheet contains important safety and operating instructions and <br>2. Before using the product, read all instructions and caution markings on the product, accessories and**  device using our product.<br>
3. This appliance is not intended for use by persons<br>
(including children) with reduced physical, sensory<br>
concluding children) with reduced physical, sensory **3. This appliance is not intended for use by persons or mental capabilities, or lack of experience and**  @ **knowledge, unless they have been given supervision or instruction concerning use of the appliance by a person responsible for their safety. 4. Children should be supervised to ensure that they**  @ **do not play with the appliance. 5. Keep the product away from fire or explosion may occur.**   $\mathcal{L}$ **6. Do not place product in or near inflammable, explosive or hazardous object. 7. Do not place in or near water, rain, excess moisture or extreme heat. - ® B. D<del>o n</del>ot op<del>era</del>te pr<del>odu</del>ct wi<del>th d</del>am<del>aged</del> cor<del>d or</del> plug. 9. Do not operate product if it has been damaged in any way.**  - **� 10. Do not disassemble the product. Disassembly may result in a risk of safety hazards.**  11. **Do not throw or shake the product.**

**Hinweis: Das Scrollrad funktioniert nur unter den oben aufgefOhrten Betriebssystemen. Wenn Sie die Maus unter einem anderen Betriebssystem verwenden, funktioniert die Maus mOglicherweise nicht oder verliert ihre erweiterten Funktionen.** 

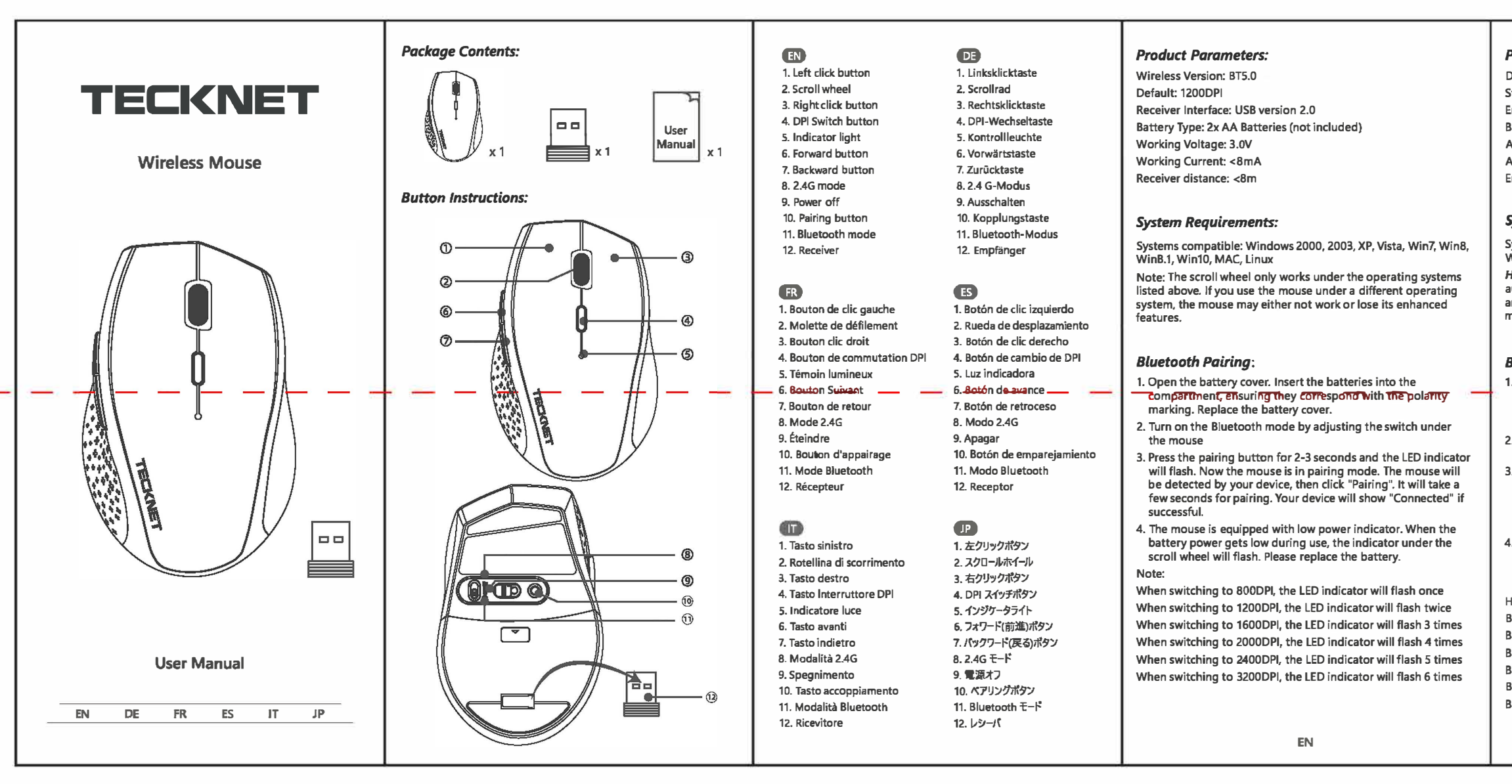

**Shenzhen Unichain Technology Co., LTD. (Manufac-**<br>turer: "Unichain") warrants to the original purchaser **Conservation of the product shall be free of defects in design, assembly, materia I, or workmanship.** 

*What the period of coverage is.* 

**)('E:** 

**対応システム: Windows 2000、2003、XP、Vista、Win7、Win8、 Win8.1, Win10, MAC, Linux )('!:: J;?D-MM-J�l;t..l:.!cO);ti"\l;-7'f'.:11VJ;'fM'.'O)i1:1-l!JfFl,il;**  す。それ以外のオペレーティングシステムでマウスを使用されると、マウスが 動作しない、または拡張機能が使用できない場合があります。

# **Bluetooth ペアリング:**

- . 電池ケースの**カバーを開きます。電池の陽極と陰極の向きに合わせて 電池を装填し、電池ケ−スのカバーを戻してください。**
- 2. マウスの下側にあるスイッチを動かして Bluetooth モードにします。
- 3. ペアリングボタンを 2-3 秒押すとLED インジケータが点滅します。これ でマウスがペアリングモードになりました。端末によりマウスが検出され たら、「Paring (ペアリング) 」をクリックします。ペアリングには数秒かか る場合があります。ペアリングに成功すると、端末に「Connected (接 **統済み) 」と表示されます。**
- 4. このマウスには電池残量インジケータが備わっています。ご使用中に電 **itles マンスには「おのスニーファック」 はっちくていることが トにも 点滅します。電池を交換してください。**

**800DPI に切り替えると、LED インジケータが1回点滅します。** 1200DPI に切り替えると、LED インジケータが2回点減します。 1600DPI に切り替えると、LED インジケータが3回点**滅します。** 2000DPI に切り替えると、LED インジケータが4 回点減します。 2400DPI に切り替えると、LED インジケータが5回点滅します。 3200DPI に切り替えると、LED インジケータが6回点滅します。

**JP** 

*IMPORTANT SAFETY INSTRUCTIONS-CAREFULLY* 

*FOLLOW THESE INSTRUCTIONS.* 

**important safety and operating instructions.** 

# *Produktparameter:*

**Drahtlose Version: BTS.O Standard: 1200 DPI** 

- **Empfiingerschnittstelle: USB-Version 2.0**
- **Batterietyp: 2 x AA·Batterien (nicht im Lieferumfang enthalten) Arbeitsspannung: 3,0 V**
- **Arbeitsstrom: < B mA**
- **Empfiingerentfernung: < B m**

#### *Systemvoraussetzungen:*

**Systemkompatibel mit: Windows 2000, 2003, XP, Vista, Win7, WinB, WinB.1, Win10, MAC, Linux** 

#### *Bluetoothkopplung:*

- **1. Offnen Sie die Batterieabdeckung. Legen Sie die Batterien in**  das Fach ein und achten Sie darauf, dass sie der
- Polaritätsmarkierung entsprechen. Bringen Sie die<br>Batterieabdeckung wieder an.
- **2. Schalten Sie den Bluetooth-Modus ein, indem Sie den Schalter unter der Maus einstellen**
- **3. Driicken Sie die Pairing-Taste 2-3 Sekunden lang und die LED-Anzeige blinkt. Jetzt befindet sich die Maus im**  Kopplungsmodus. Die Maus wird von Ihrem Gerät erkannt, **und klicken Sie auf "Pairing". Die Kopplung dauert einige** Sekunden. Ihr Gerät zeigt bei Erfolg "Verbunden" an.
- **4. Die Maus ist mit einer Anzeige fur geringen Stromverbrauch ausgestattet. Wenn der Akku wihrend des Gebrauchs schwach wird, blinkt die Anzeige unter dem Scroll rad. Bitte ersetzen Sie die Batterie.**

#### **Hinweis:**

**Beim Umschalten auf 800 DPI blinkt die LED-Anzeige einmal. Beim Umschalten auf 1200 DPI blinkt die LED-Anzeige zweimal. Beim Umschalten auf 1600DPI blinkt die LED-Anzeige dreimal. Beim Umschalten auf 2000DPI blinkt die LED-Anzeige viermal.**  Beim Umschalten auf 2400DPI blinkt die LED-Anzeige fünfmal. **Beim Umschalten auf 3200DPI blinkt die LED-Anzeige sechsmal.** 

**DE** 

# *Limited 18-Month warranty*

# *What this warranty covers.*

**Unichain warrants the TeckNet product for 18 Months.** 

#### *What will* **we do to correct** *problems?*

**Unichain will repair or replace, at its option, any defective product free of charge (except for shipping charges for the** 

**product).** 

### *What* **is** *not* **covered by** *this warranty?*

**All above warranties are null and void if the TeckNet product is not provided to Unichain for inspection upon Unichain's request at the sole expense of the purchaser, or if Unichain determines that the TeckNet product has been improperly installed, altered in any way, or tampered with. The TeckNet Product Warranty does not protect against acts of God such as flood, earthquake, lightning, war, vandalism, theft, normal-use wear and tear, erosion, depletion, obsolescence, abuse, damage**  due to low voltage disturbances (i.e. brownouts or sags),<br>non-authorized program, or system equipment modification or **alteration.** 

#### *How* **to** *claim the warranty*

**Please contact retailers or visit TeckNet website** 

**www.tecknet.co.uk** for more information.

#### *Disclaimer*

**Every effort has been made to ensure that the information and procedures in this guide a re accurate and complete, no liability can be accepted for any errors or omissions and we reserve the right to make any changes without further notice to any products mentioned herein.** 

## *Parametres du produit:*

**Version sans fil: BTS.O Par defaut: 1200 DPI Interface du recepteur: USB version 2.0 Type de batterie: 2x piles AA (non incluses) Tension de fonctionnement: 3.0V Courant de travail: <BmA Distance du recepteur: <B m** 

#### *Configuration requise:*

**Systemes compatibles: Windows 2000, 2003, XP, Vista, Win7, Win8, Win8.1, Win10, MAC, Linux** 

*Remarque:* **La molette de defilement fonctionne u niquement avec les systemes d'exploitation indiques ci-dessus. Si vous utilisez la souris avec un systeme different, la souris ne fonctionnera pas ou perdra ses fonctions ameliorees.** 

#### *Couplage Bluetooth:*

- **1. Ouvrez le oouvercle de la batterie. lnserez les piles dans le**  compartiment en vous assurant qu'elles correspondent au **marquage de polarite. Remettez le couvercle de la batterie en place.**
- **2. Activez le mode Bluetooth en ajustant le commutateur sous la souris**
- **3. Appuyez sur le bouton d'appairage pendant 2-3 secondes et le voyant LED clignotera. La souris est maintenant en mode d'appairage. La souris sera d�ectee par votre appareil, puis**  cliquez sur «Pairing». L'appairage prendra quelques secondes.<br>Votre appareil affichera «Connecté» en cas de succès.
- **4. La souris est equipee d'un indicateur de faible puissance. Lorsque la charge de la batterie devient faible pendant l'utilisation, l'indicateur sous la molette de defilement clignote. Veuillez remplacer la pile.**

**Remarque:** 

|<br>|-

**Lorsque YOUS mettez sur BOODPI, le voyant LED va clignoter une fois**  Lorsque vous mettez sur 1200DPI, le voyant LED va clignoter deux **fois** 

**Lorsque YOUS mettez sur 1600DPI, le voyant LED va clignoter 3 fois Lorsque YOus mettez sur 2000DPI, le voyant LED va clignoter 4 fois Lorsque YOus mettez sur 2400DPI, le voyant LED va clignoter 5 fois Lorsque YOUS mettez sur 3200DPI, le voyant LED va clignoter 6 fois** 

**FR** 

- - - - - - - -

rn **SHOPIVATE EURO LIMITED 20-22 Wenlock Road,London,UK.N1 7GU**